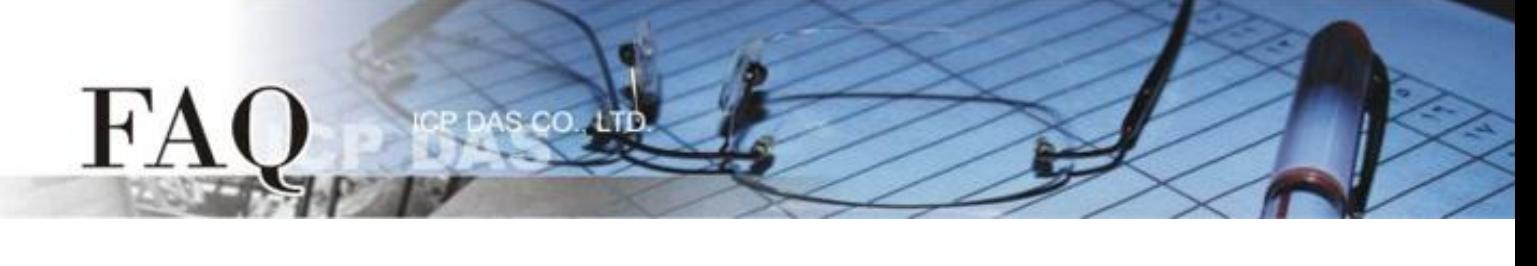

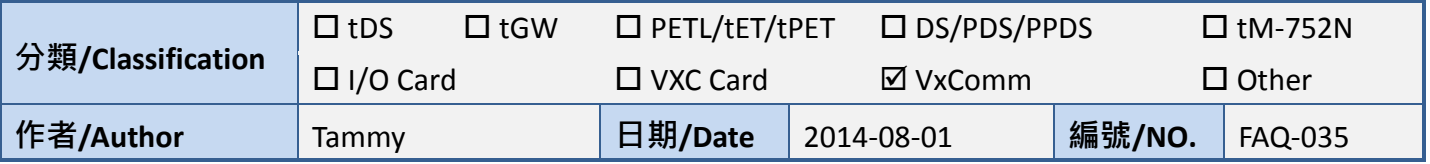

## **Q: Ensuring that the Modscan32 program functions correctly when**

## **using a Virtual COM port?**

A: When attempting to use the ModScan32 program to test or access a slave RTU device via a Virtual COM port, a communication timeout error may occur. This is because the ModScan32 program is purging (clearing) data too quickly after sending data, so the device server (e.g., tDS-718, PDS, or 7188EN etc.) cannot finish sending from the serial port and so the slave device is unable to receive a full request packet. Consequently, no response will be received from the slave device and a timeout will occur. To resolve this problem, the purge command for the Virtual COM port must be disabled.

To resolve this issue, follow the procedure described below:

**Step 1:** Check that the version number of VxComm Utility is **[V2.12.02, May.24, 2013] or later**.

If the version number is earlier than this, install the latest version of the VxComm Utility, which can be downloaded from the ICP DAS web site at:

[http://ftp.icpdas.com/pub/cd/8000cd/napdos/driver/vxcomm\\_driver/2k/](http://ftp.icpdas.com/pub/cd/8000cd/napdos/driver/vxcomm_driver/2k/)

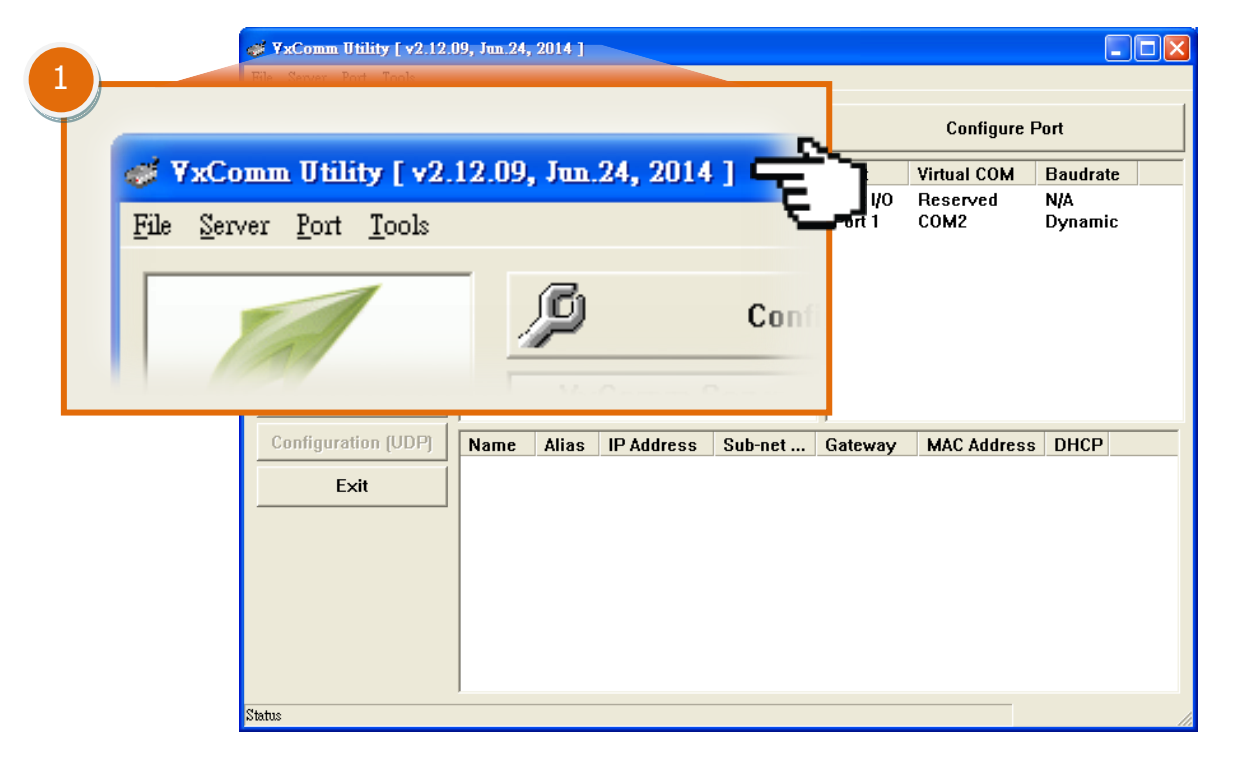

**Step 2: Double-click** the **Virtual COM port** of your device (e.g. the tDS-718 module) in the right-hand pane of the VxComm Utility.

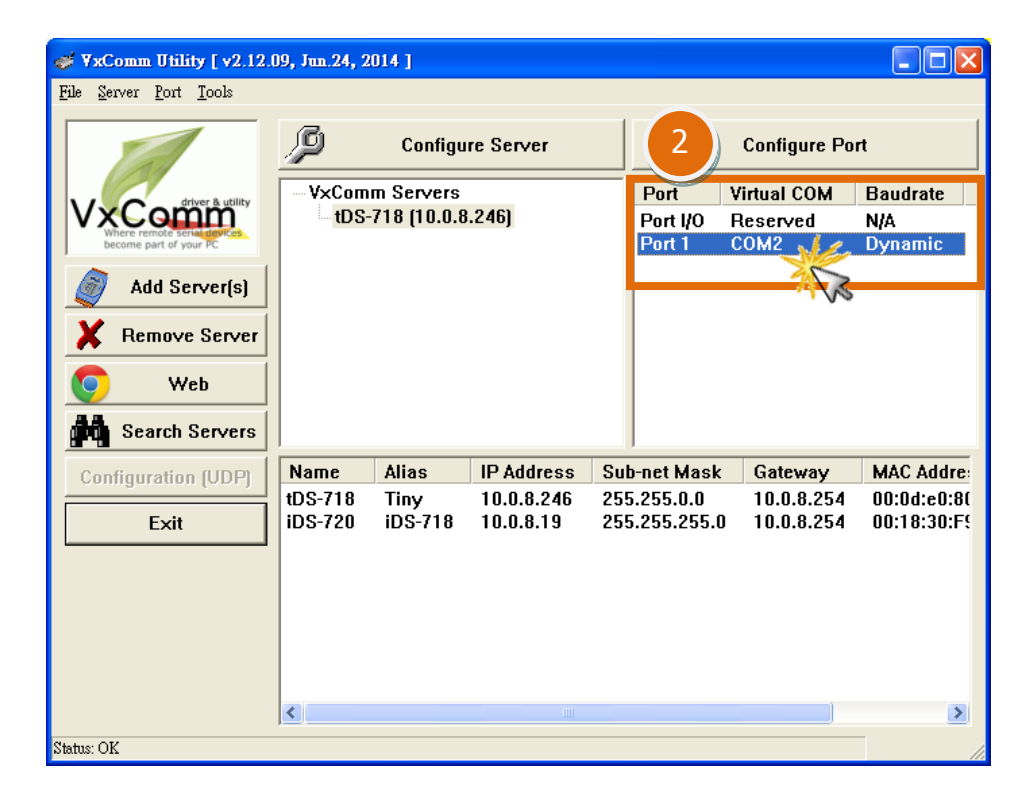

**Step 3:** In the **Port Configuration** dialog box, click the **"Port Mapping [PC]"** tab.

er.

- **Step 4:** Check the **"Disable purge command [e.g. ModScan32]"** option.
- **Step 5:** Click the **"OK"** button to complete the configuration.

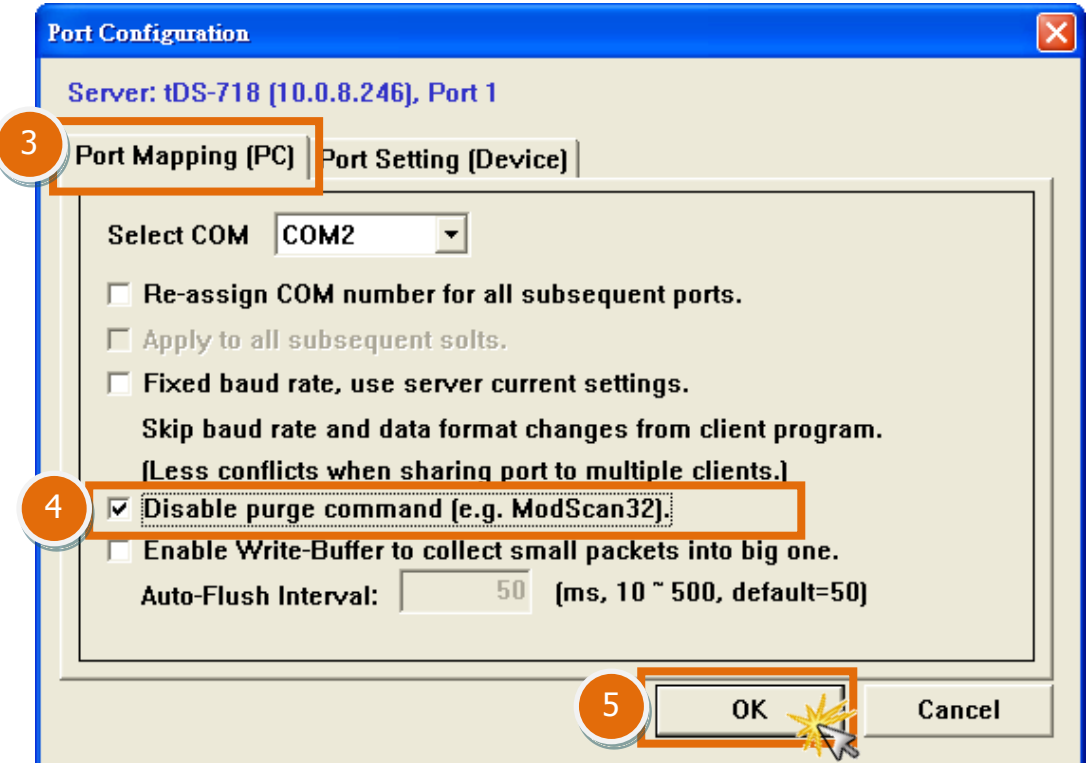

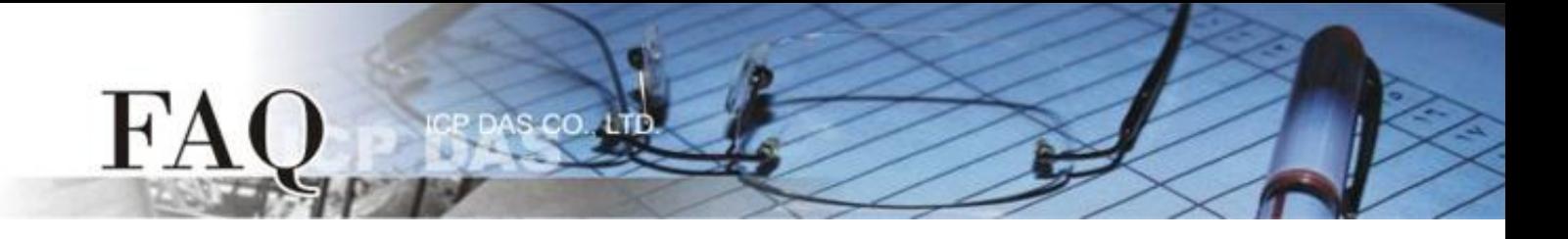

**Step 6:** Ensure that all Virtual COM ports have been closed and then click the **"Restart Driver"** item from the **"Tools"** menu. Click the **"Restart Driver"** button in the warning dialog box to restart the driver and complete the configuration process.

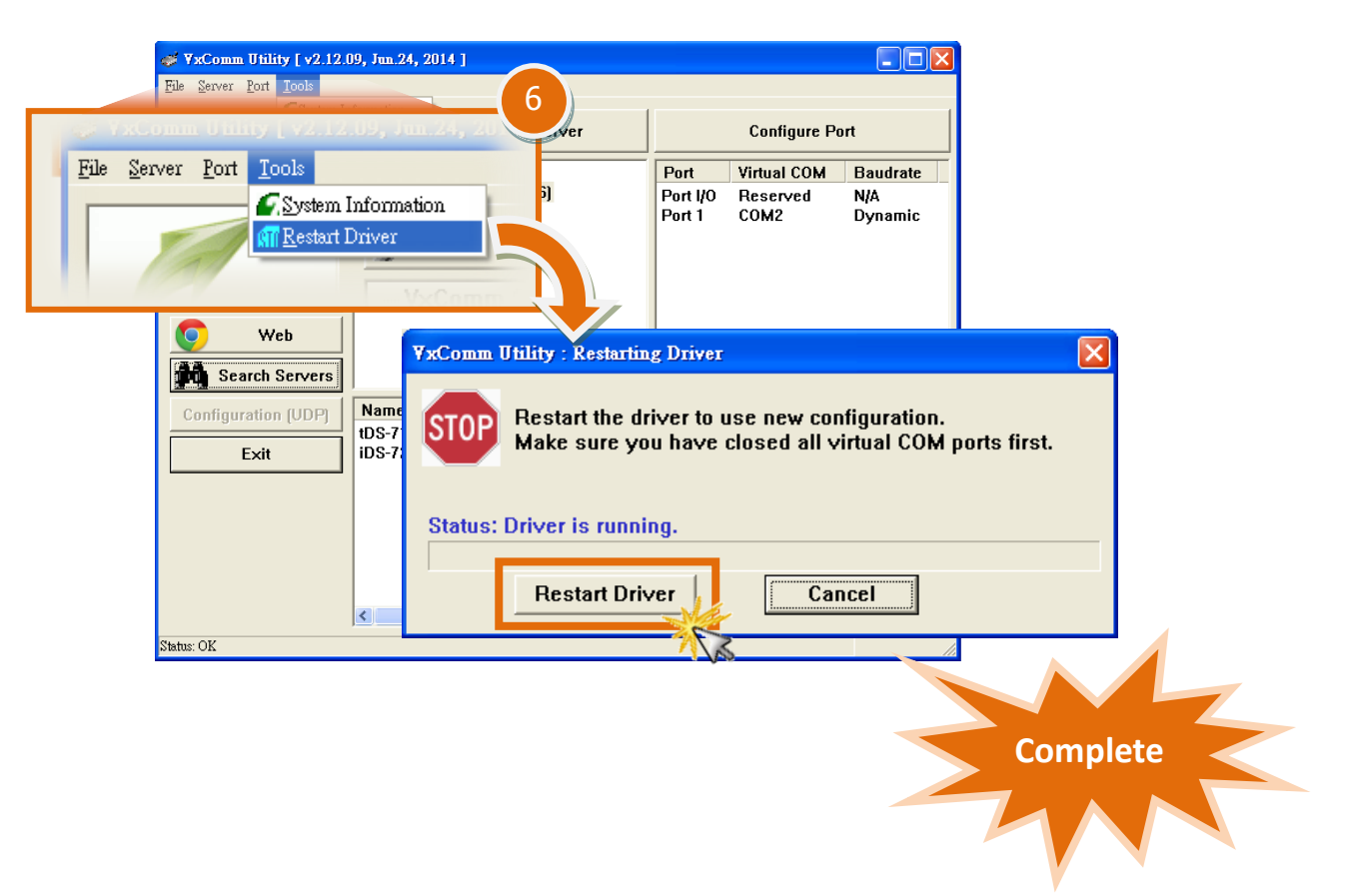